#### Informationen zum neuen internen Werksverkehr:

Der interne Werksverkehr startet durch in eine neue Zeit: Seit 1. April 2022 können Mitarbeitende, Kontraktoren und Besucher effizienter und nutzerfreundlicher zum ihrem werksinternen Ziel gelangen.

■ Zentrales Element des neuen Werksverkehrs ist die Standort Shuttle App. BASF empfiehlt allen Mitarbeitenden, zur Planung des täglichen Arbeitswegs die App zu nutzen. Konsequent angewendet, ermöglicht sie zusammen mit den Werksbuslinien und dem Standort-Shuttle-Service eine deutlich verbesserte Mobilität im Werk.

 Die Ringlinien R1 und R2 und die Pendellinie P3 der Werksbusse starten täglich morgens um 4:30 Uhr ab Tor 11. Bitte beachten Sie die Abfahrtszeiten und Frequenzen (erste und letzte Abfahrt) der Werkbsbusse an den Aushängefahrplänen der Haltestellen. Für alle Fahrziele abseits der Ringoder Pendellinie schlägt die App eine Fahrt mit dem Standort Shuttle vor, die per App gebucht werden kann.

> Sie haben noch keine App? ■ QR-Code scannen ■ App herunterladen **Einsteigen und los geht's!**

> > **D-BASF**

We create chemistry

#### Gesamtlinienplan der Werksbuslinien

- Alle Linien verkehren ganzjährig und sind auch ohne App nutzbar.
- Alle anderen Ziele werden über die Standort Shuttle App gebucht. Im Notfall ist eine Buchung über den Via-Kundensupport unter der Nummer +49 30 255 553 855 möglich.

#### **Gesamtlinienplan**

der Werkbuslinien ab dem 01.04.2023

Alle anderen Ziele können per On-Demand gebucht werden.

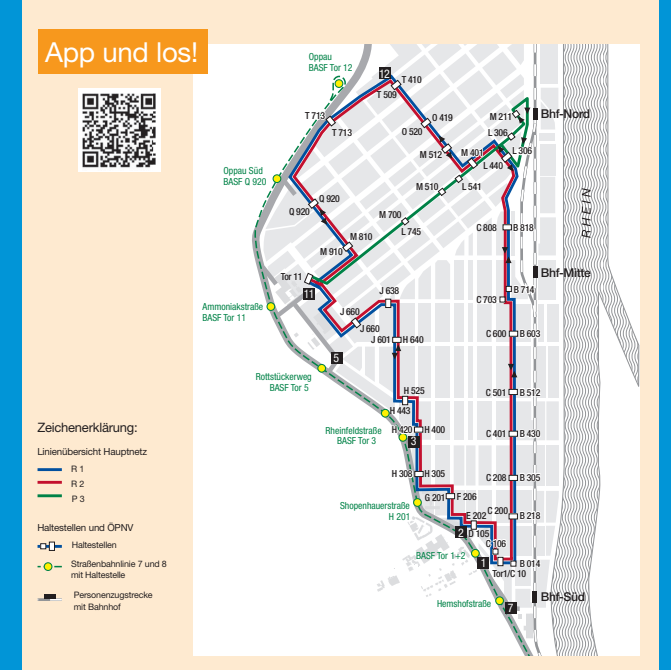

### App und los –

der neue Werksverkehr für den Standort Ludwigshafen

powered by

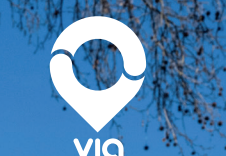

H

TIT

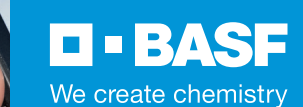

## Kostenlose App im<br>App-Store herunterladen

....► Scannen Sie den nebenstehenden QR-Code, um zur Standort Shuttle App zu gelangen, oder geben Sie die Internetadresse www.basf.com/standortshuttle

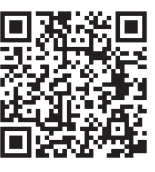

in Ihren Browser ein. Die App kann sowohl mit dem privaten als auch mit dem dienstlichen Smartphone genutzt werden. Um optimale Buchungsergebnisse zu erzielen, muss die App am Standort Ludwigshafen genutzt werden.

#### **Registrierung**

:.... Registrieren Sie sich in der App und loggen sich mit Ihren Zugangsdaten ein. Hinterlegen Sie bei der Registrierung auch eine mobile Telefonnummer – sie ist notwendig für die Nutzung des SMS-Dienstes.

#### Log-in

Bevor Sie eine Fahrt buchen können, geben Sie ab 1. April 2022 unter dem Menüpunkt "Aktionscodes" einen entsprechenden Code ein: BASF-Mitarbeitende verwenden hierfür BASFMA, Kontraktoren das Kürzel **BASFKON:** für Besucher gilt die Besucheraus weis-Nummer. In das App-Menü gelangen Sie durch Klicken des runden Symbols mit den drei horizontalen Linien im linken oberen Bereich Ihres Smartphones.

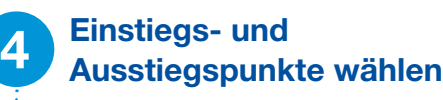

Geben Sie in der App die Anzahl der Fahrgäste sowie Ihren persönlichen Standort oder die gewünschte Abholadresse ein. Bitte achten Sie darauf, Ihr Gebäude mit der Schreibweise z. B. "A001" einzugeben. In einem weiteren Schritt können Sie den gewünschten Zielort oder eine Zieladresse in die App eingeben.

#### 5 Buchung der Fahrt

Wählen Sie Ihr Fahrangebot aus. Beim Standort Shuttle: "Diese Fahrt buchen". Sie erhalten daraufhin weitere Informationen zu Ihrem Shuttle, darunter das Kennzeichen, den aktuellen Standort und die Wartezeit bis zur Ankunft des Fahrzeugs. Bei einer Werksbusfahrt: "Route anzeigen". Sie erhalten daraufhin Fahrzeit-Informationen zu Ihrer Verbindung.

#### Bitte einsteigen – es geht los!

Lehnen Sie sich zurück – bei einer Shuttle-Fahrt informiert Sie die App auch über Ihre Route und die verbleibende Zeit bis zur Ankunft am Zielort.

#### 7 Feedback? Immer gerne!

**Nach abgeschlossener Shuttle-Fahrt erscheint ein** Feedbackbogen auf der App.

Über Ihr Feedback freuen wir uns. Rückmeldungen zur Werksbusfahrt nimmt gerne das Team des internen Werksverkehrs (ESL/RP) unter der Nummer +49 621 60-56572 entgegen.

# STANDORT SHUTTLE STANDORT SHUTTLE

#### **Wichtig** zu wissen:

#### Bitte seien Sie pünktlich!

Bitte behalten Sie vor der Shuttle-Fahrt Ihr Mobiltelefon im Blick: Eine Push-Nachricht informiert rund zwei Minuten vor und direkt zum Abholzeitpunkt über die anstehende Shuttle-Fahrt. Seien Sie bitte pünktlich: Das Standort Shuttle verbleibt maximal für 90 Sekunden am vereinbarten Abholort.

#### Was tun, wenn man seine Fahrt nicht antreten kann?

Sollten Sie eine gebuchte Fahrt nicht antreten können, stornieren Sie diese über ein Feld im unteren Bereich der App. Sie erhalten daraufhin eine Stornierungsnachricht, die Sie nochmals bestätigen müssen.

#### Weitere Informationen:

Die Standort Shuttles sind kostenfrei und können von Montag bis Freitag 04:30 – 20:00 Uhr sowie Samstag, Sonntag und Feiertag 04:30 – 20:00 Uhr gebucht werden.

Bei Fragen und Anregungen steht Ihnen der Via-Kundensupport während der Service-Zeiten unter der E-Mail-Adresse basf-shuttle-support@viavan.com oder bei dringenden Fällen telefonisch unter der Nummer +49 30 255 553 855 zur Verfügung.

#### **D-BASF** We create chemistry